**САНКТ-ПЕТЕРБУРГСКОЕ ГОСУДАРСТВЕННОЕ БЮДЖЕТНОЕ ПРОФЕССИОНАЛЬНОЕ ОБРАЗОВАТЕЛЬНОЕ УЧРЕЖДЕНИЕ** «**КОЛЛЕДЖ ИНФОРМАЦИОННЫХ ТЕХНОЛОГИЙ**»

# *Нефедова М.И.* Методические рекомендации «Использование сервисов для создания видео-инфографики (скрайбинга)»

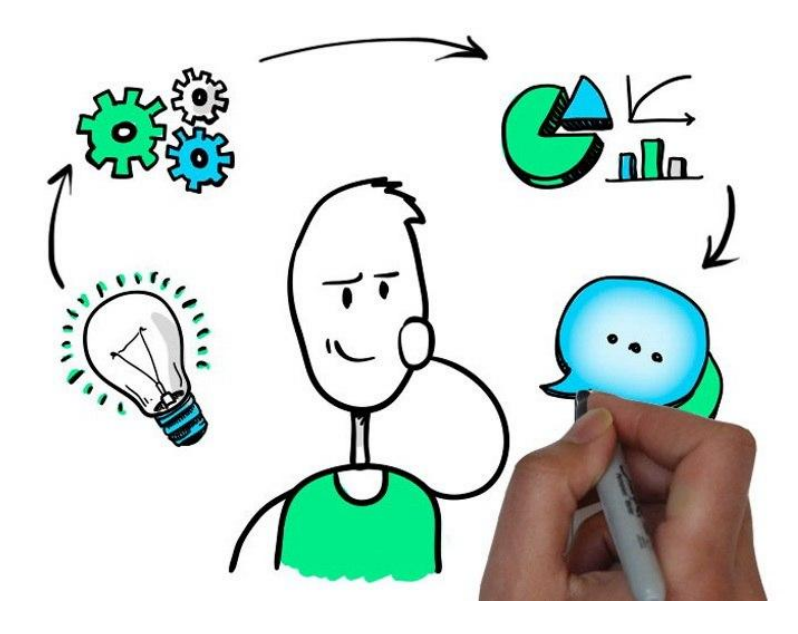

Санкт-Петербург 2018

Методические рекомендации включают информацию о термине «видеоскрайбинг», о принципах видоскрайбинга, технологии его создания и инструкцию по использованию сетевого сервиса PowToon.com в целях создания видеоскрайбинга.

Методические рекомендации адресованы преподавателям, методистам, библиотекарям, всем интересующимся данной темой.

Ключевые слова: наглядность, видеоскрайбинг, методические аспекты использования наглядности в обучении, сетевые сервисы для создания скрайбинга

# **ВВЕДЕНИЕ**

Учеными уже давно доказан тот факт, что человек более 80 % информации воспринимает визуально. А исследователи в области образовательных методик обнаружили, что через три дня после проведения лекции слушатели в состоянии вспомнить 10 % от всего услышанного, 35 % от всего увиденного, но могут воспроизвести 65 % содержания презентации, если она проходила в виде устного рассказа, подкрепленного визуальными образами. Поэтому сегодня как никогда актуален вопрос создания видео презентаций, позволяющих слушателям воспринимать и усваивать информацию более эффективно. Новой тенденцией в этой сфере является скрайбинг, или использование зарисовок для проведения лекций и совещаний.

Возникновение данного стиля ведения презентаций связывают c британским художником Эндрю Парком занимающимся популяризацией научных знаний –для британской организации RSA. В его случае, Речь выступающего иллюстрировалась «на лету» рисунками фломастером на белой доске (или листе бумаги). Получался как бы «эффект параллельного следования», когда мы и слышим, и видим примерно одно и то же, при этом графический ряд фиксируется на ключевых моментах аудиоряда.

Что же такое скрайбинг? В переводе с английского языка «скрайбинг» означает «разметка». Скрайбинг – это новый уникальный способ привлечь внимание, завоевать аудиторию, обеспечить ее дополнительной информацией и усилить ключевые моменты презентации. Успех и эффективность скрайбинга объясняется тем, что человеческий мозг, склонный рисовать картинки, мыслит образами, а язык рисунка – универсальный язык.

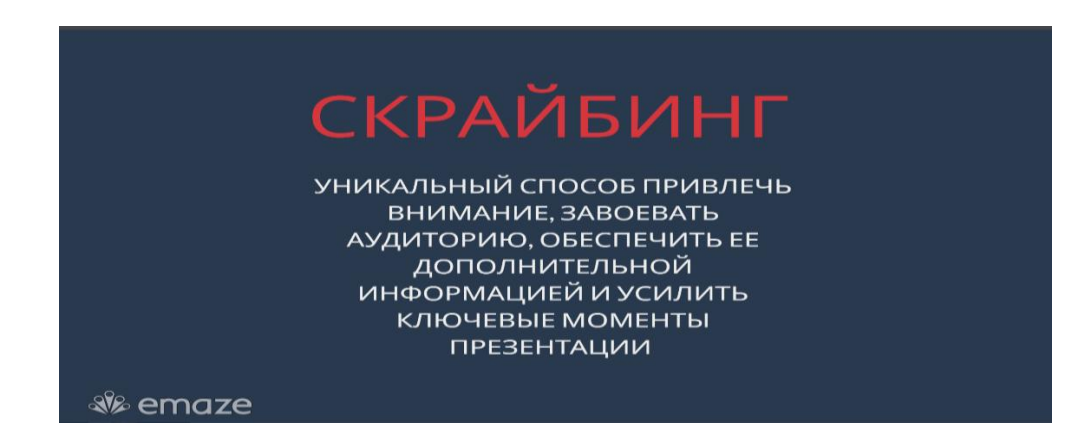

Рассмотрим три ключевых аспекта в работе, которые пригодятся специалисту при создании скрабинга.

# *Навыки визуализации*

Скрайбинг превращает тезисы презентации в слова и образы, обрисовывает связи и подчеркивает ключевые моменты. Не обязательно владеть техникой классического рисунка, но нужно понимать, как правильно и понятно заменять глаголы и существительные на символы и образы в форме зарисовок. И зачастую это может оказаться не так просто, как кажется.

# *Умение работать со схемами*

Скрайбинг – это не только образные рисунки. Наглядно продемонстрировать свои идеи можно, преобразовав их в графики, матрицы, иерархические структуры и диаграммы. При этом все виды схем и рисунки должны составлять целостный визуальный образ.

# *Навыки общения с аудиторией*

Конечно, не стоит забывать, что в первую очередь вы проводите лекцию, а не просто рисуете. Основная цель скрайбинга – донести до людей свои идеи или же объяснить им, что они должны делать. Необходимо помнить, что аргументы должны следовать друг за другом, а аудиторию надо постоянно вовлекать в процесс.

*По используемым технологиям можно выделить два основных типа скрайбинга:*

- ручное рисование: человек рисует на листе бумаги чаще всего фломастерами под снимающей его действия веб или видеокамерой. Снятый таким образом материал нуждается в дальнейшей обработке — монтаже, обрезке, часто ускорении в 2-4 раза, наложении аудиодорожки;
- скрайбинг с использованием специальных программ и сервисов.

# *Основные этапы создания скрайбинга*

Самое важное — это научиться выделять основной смысл, который вы хотите донести до людей. Часто бывает, что за путаницей большого количества слов, текста или картинок люди теряют суть вашего рассказа.

*Рекомендуется выстраивать подготовку следующим образом:*

- придумать идею. Она должна быть понятной и цеплять аудиторию;
- подготовить сценарий. Заранее продумайте и запишите, что вы будете говорить и какими образами будет передаваться смысл;
- В случае ручной технологии все образы должны быть прорисованы заранее. Их количество и скорость, с который вы их создаёте, должны совпадать со временем, отведенным на озвучивание;
- смонтировать видеоролик или провести скрайбинг-сессию;
- тайминг является очень важным условием. Помните, что выступления всегда ограничены по времени, и это нужно учитывать, чтобы не осталось деталей, которые вы не успели осветить.

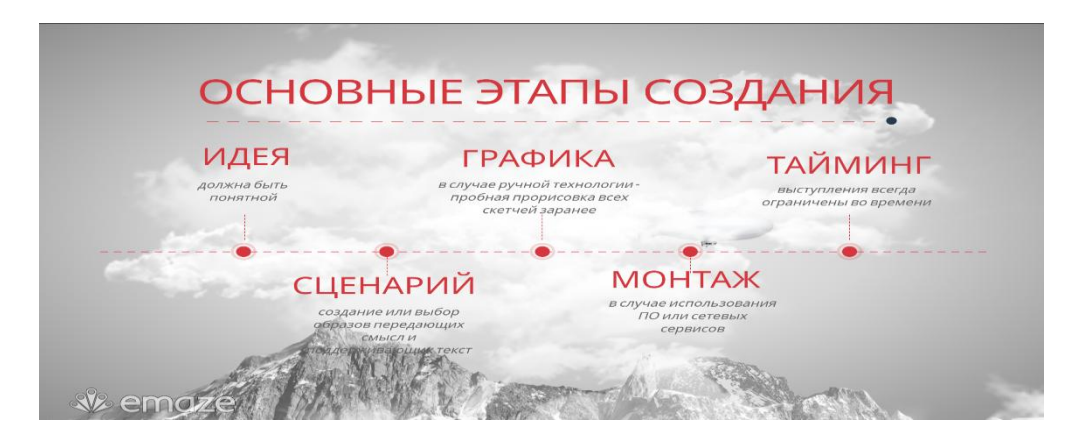

Скрайбинг можно использовать на любом уроке и по любой теме. Подойдет он для объяснения нового материала и проверки усвоенного, может быть использован как средство обобщения изученного, как домашнее задание, как «мозговой штурм» и рефлексия на уроке. Наиболее перспективно использование скрайб-презентаций в проектной деятельности.

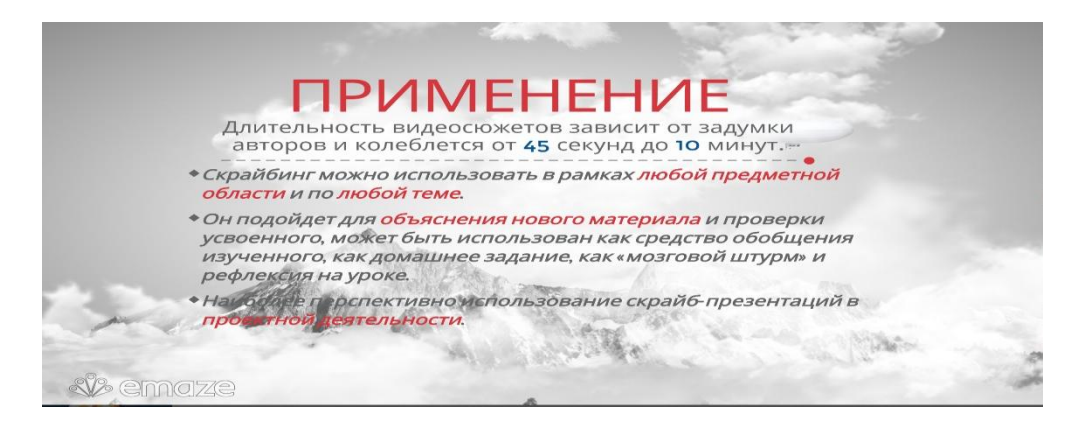

*Основные заблуждения на этапе знакомства с технологией:*

- «Я не умею рисовать». Одним из преимуществ рисования в скрайбинге является то, что образы (скетчи, рисунки) должны быть максимально упрощёнными. Используя пять базовых элементов (квадрат, круг, треугольник, линия и точка), можно изобразить то, что вам нужно.
- «Я не силён в монтаже на компьютере». В данное время существуют программные продукты, которые не сложнее Word. Просто попробуйте.

 $\checkmark$  Длительность видеосюжетов зависит от задумки авторов и колеблется от 45 секунд до 10 минут. Тут как в психологии: действует правило «7-плюс-минусдва». Наилучшая продолжительность скрайб-презентации — от 5 до 9 минут.

#### *Обзор сетевых сервисов и программ для создания презентации в стиле скрайбинг*

- $\triangleright$  [Sparkol.](http://www.sparkol.com/) На сайте [Sparkol](http://www.sparkol.com/) можно скачать одноимённую программу для видеоскрайбинга. Пробная бесплатная версия может быть использована в течение 7 дней. Программа имеет довольно понятные инструменты для создания скрайб-ролика: библиотеку готовых изображений, эффекты появления, настройки временной ленты и т.д. Правда, интерфейс англоязычный.
- [PowToon. Онлайн-сервис PowToon](http://www.powtoon.com/) позволяет создавать скрайб-ролики также с использованием библиотеки готовых персонажей, загрузить и использовать картинки, видео, наложить аудиодорожку. Для работы с сервисом необходима регистрация (можно использовать аккаунт Google, Facebook или Twitter). Готовый ролик можно сразу [загрузить на канал Youtube.](http://youtu.be/JwsHcLPYAoU)
- [Moovly.](https://www.moovly.com/) Это также онлайн сервис. Бесплатное использование позволяет создавать анимированые презентации, продолжительностью до 10 минут, с ограниченным количеством стилей оформления.
- Объясняшки. Программа для планшетов и смартфонов фирмы Apple, позволяющая создавать видеоскрайб-ролики, рисуя на экране планшета. Материалы об этой программе можно найти на сайте [xplainto.me](http://xplainto.me/)

# **ИНСТРУКЦИЯ ПО СОЗДАНИЮ ВИДЕОСКРАЙБИНГА В СЕТЕВОМ СЕРВИСЕ POWTOON.COM**

## **Регистрация в PowToon.com**

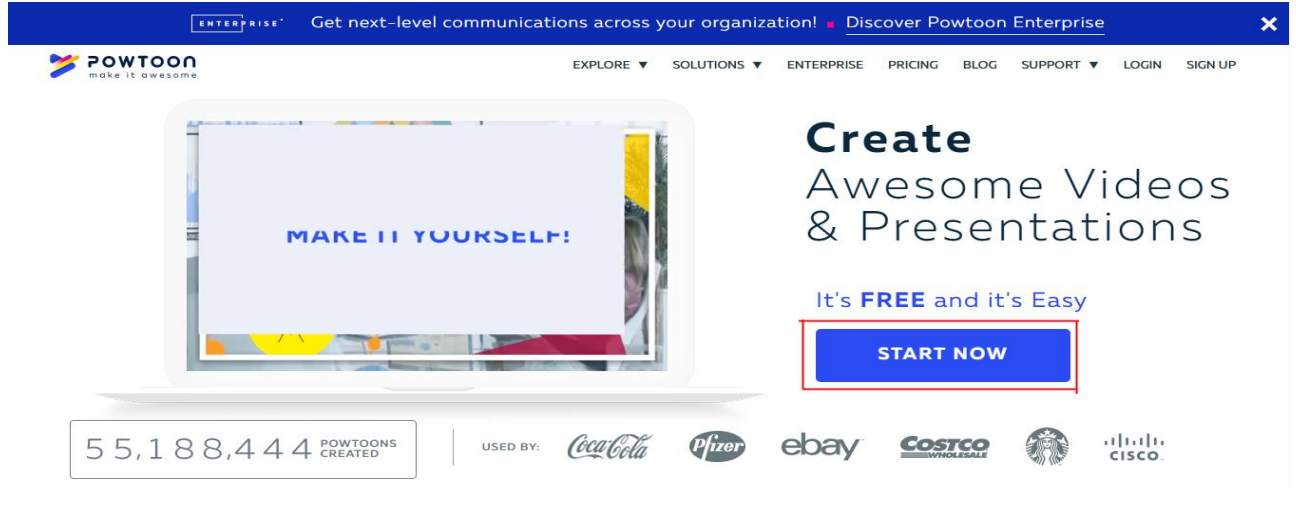

Рис. 1 – Регистрация в сетевом сервисе

Для того, чтобы зарегистрироваться следует нажать на кнопку "Start now" (Рис.1).

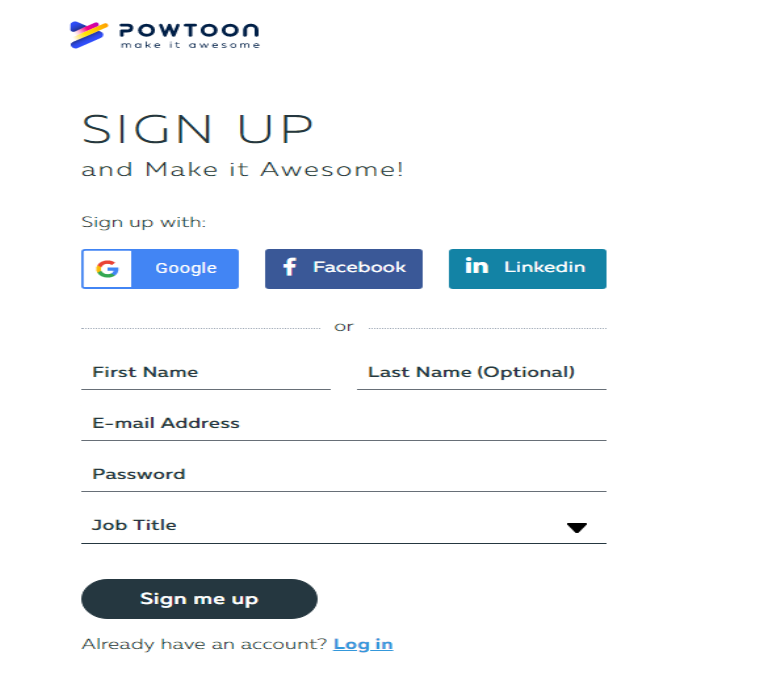

Рис. 2 – Страница регистрации

Далее проходим стандартную для подобных сервисов процедуру регистрации (Рис.2). Вводим следующие данные:

- Имя
- Фамилия
- Email
- Пароль
- Должность и нажимаем кнопку "Sign me up". Далее потребуется подтвердить свой email.

Так же можно работать с сервисом используя аккаунты Google, Facebook, Linkedin.

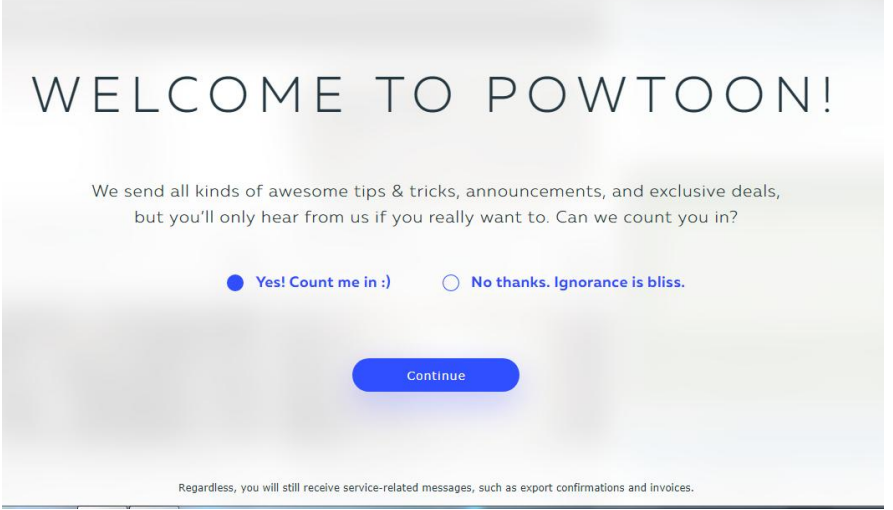

Рис. 3 – Добро пожаловать в Powtoon

Ставим галочку в поле "Yes! Count me in", тем самым подтверждаете, что хотите получать обновления от PownToon и нажимаете кнопку "Continue" (Рис.3).

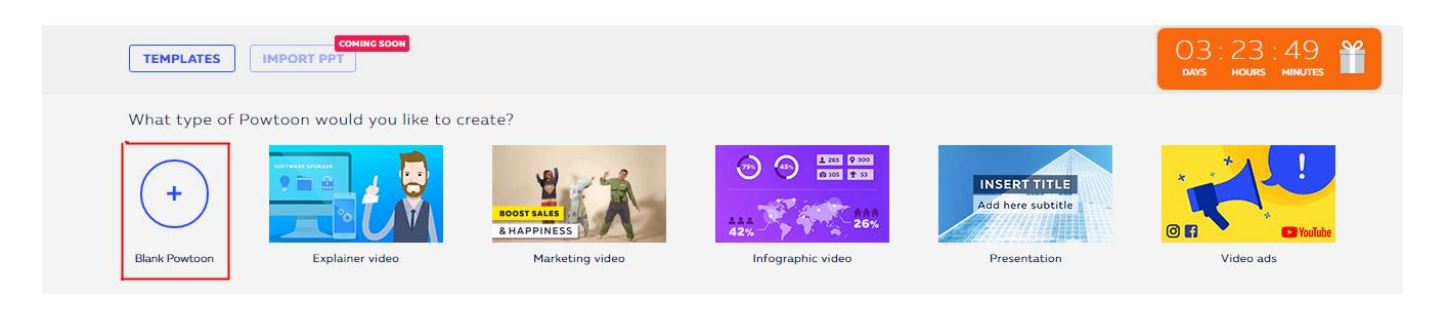

Рис. 4 – Начало создания презентации

Чтобы перейти к созданию презентации нужно нажать на кнопку "Blank Powtoon" (Рис.4).

# **Принцип работы PowToon и его возможности**

Создание презентации происходит в четыре этапа:

1. Выбор формата (Рис.5). Доступны: инфографика, комиксы, рисованная чернобелая графика или презентация в деловом стиле. В последнем случае вместо мультяшных иллюстраций, которые превалируют в PowToon, будут предложены слайды, более подходящие для показа в офисе.

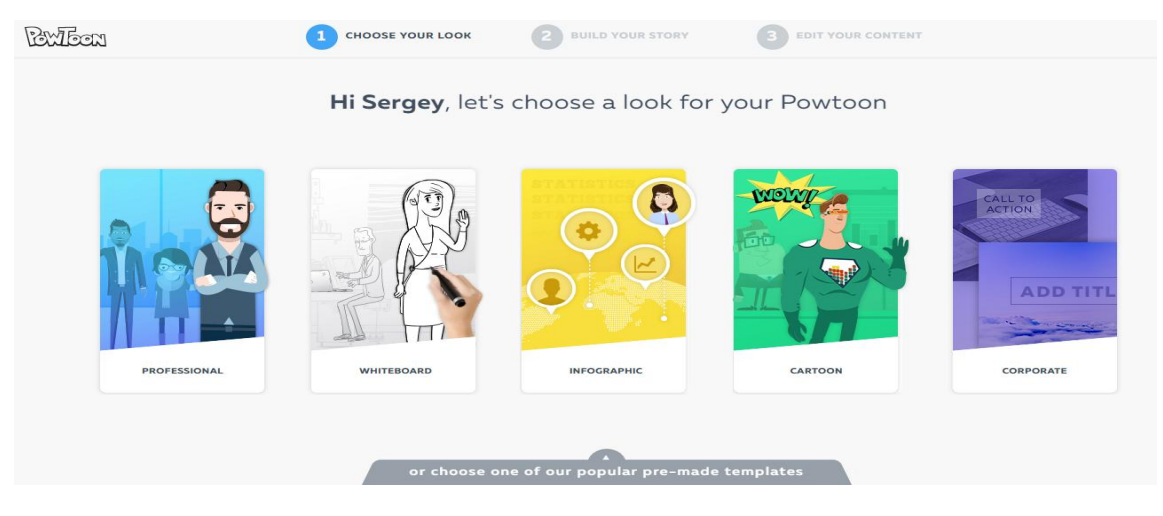

Рис. 5 – Выбор формата

2. Выбор шаблона (Рис.6). Для каждого из форматов предлагается несколько заготовок из 5-6 слайдов, для которых, в свою очередь, подготовлено по нескольку вариантов дизайна. Не страшно если предложенные шаблоны слайдов чем-то не понравятся – на следующем этапе их можно отредактировать.

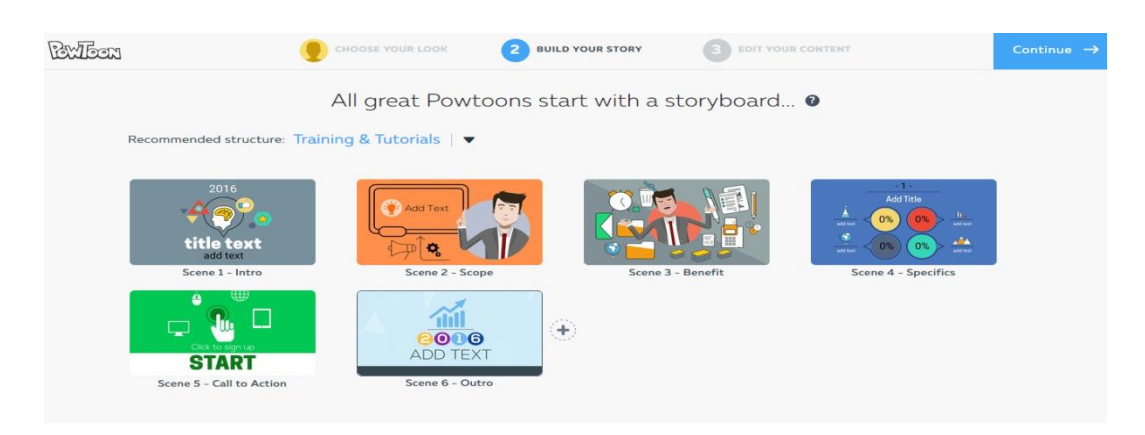

Рис. 6 – Выбор шаблона

3. Редактирование. Редактор – это основной инструмент создания учебных материалов (рис.7). Редактор функциональный, но разобраться с ним нетрудно: шаблон, выбранный на предыдущем этапе, раскладывается на отдельные слайды, в которых теперь можно менять фон, графику, шрифты, музыку, визуальные эффекты и проч.

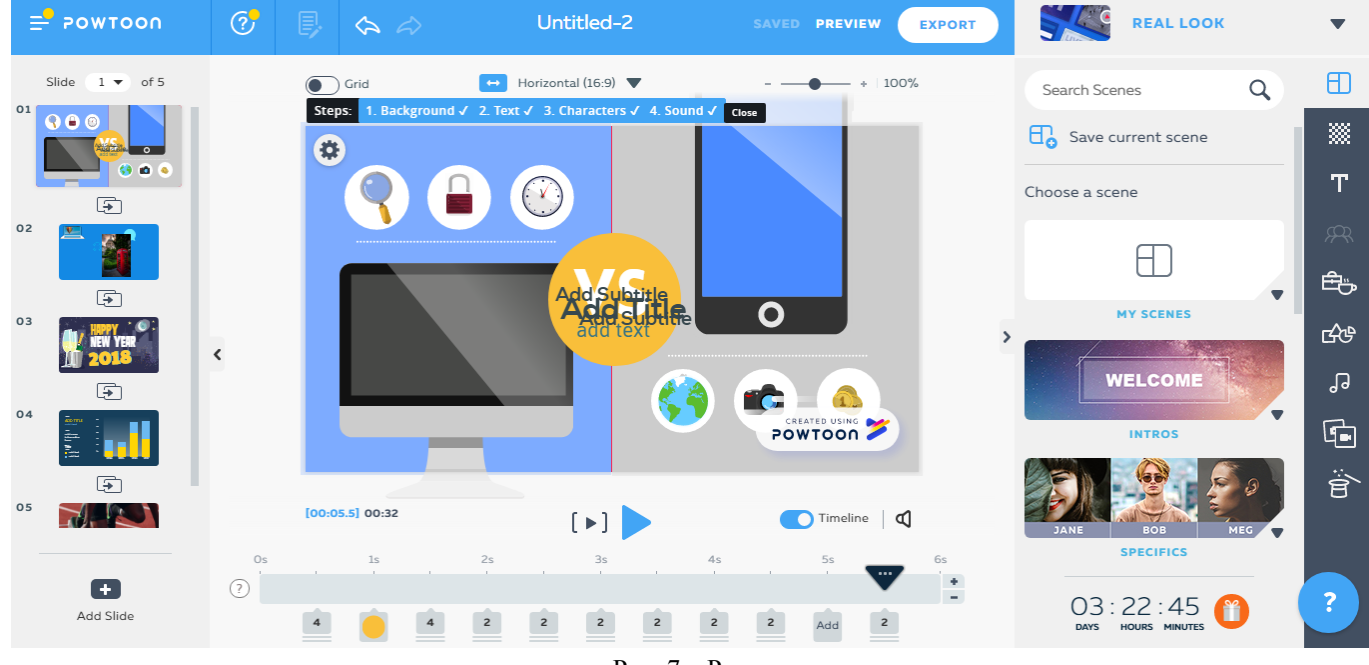

Рис. 7 – Редактор

После того как мы выбрали тему на которой будем работать, то мы приступим к редактированию.

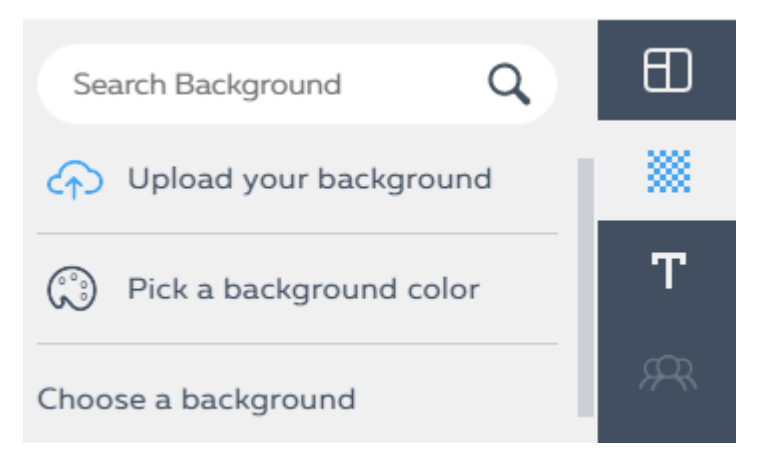

Рис. 8 – Задний фон

Здесь мы можем выбрать цвет заднего фона, нажав на строчку "Pick a background color" (Рис.8). Так же можем загрузить свой фон, но и конечно же можем выбрать фон из уже доступных, чтобы пользователям было проще работать (Рис.9).

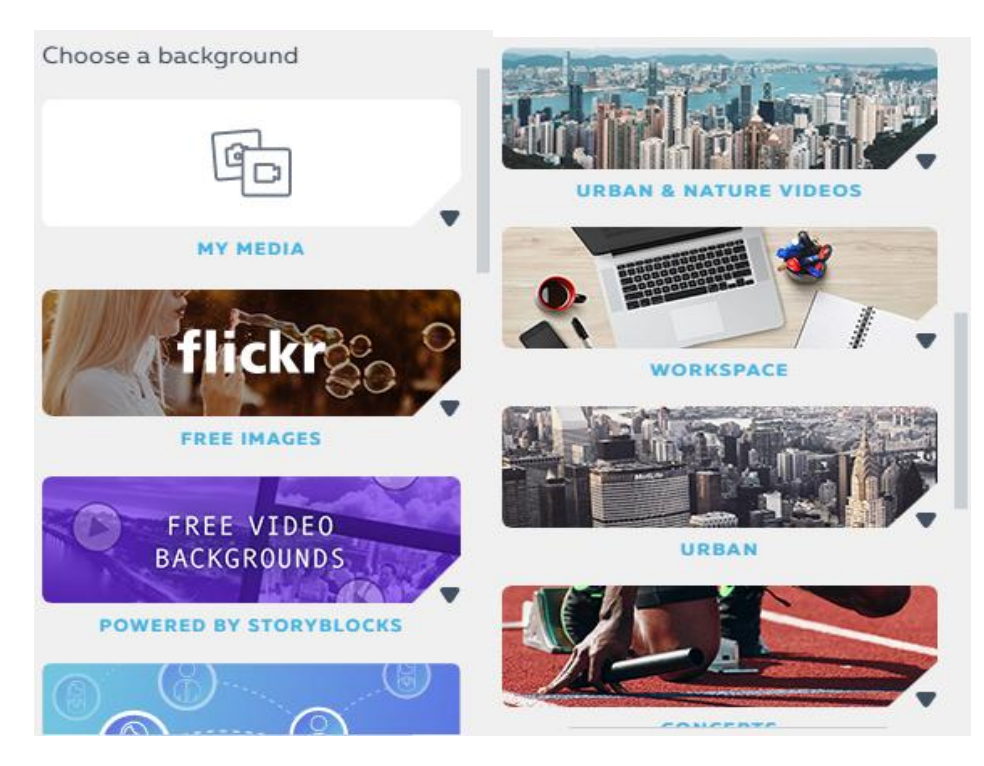

Рис. 9 – Виды фонов

В PowToon есть инструмент под названием «Text» (Рис.10), который позволяет вставить любой написанный текст куда угодно.

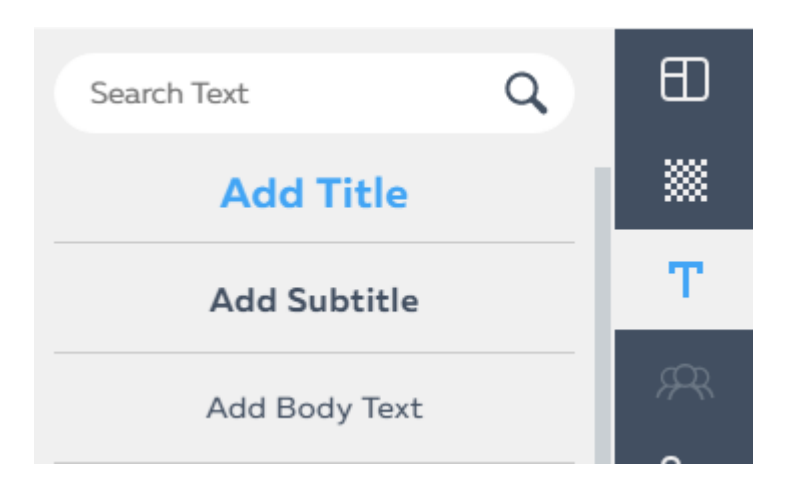

Рис. 10 – Текст

Можно создать свой текст, либо субтитры, но, так же, как и с задним фоном тут есть уже готовые макеты текстов для простоты использования программы (Рис.11).

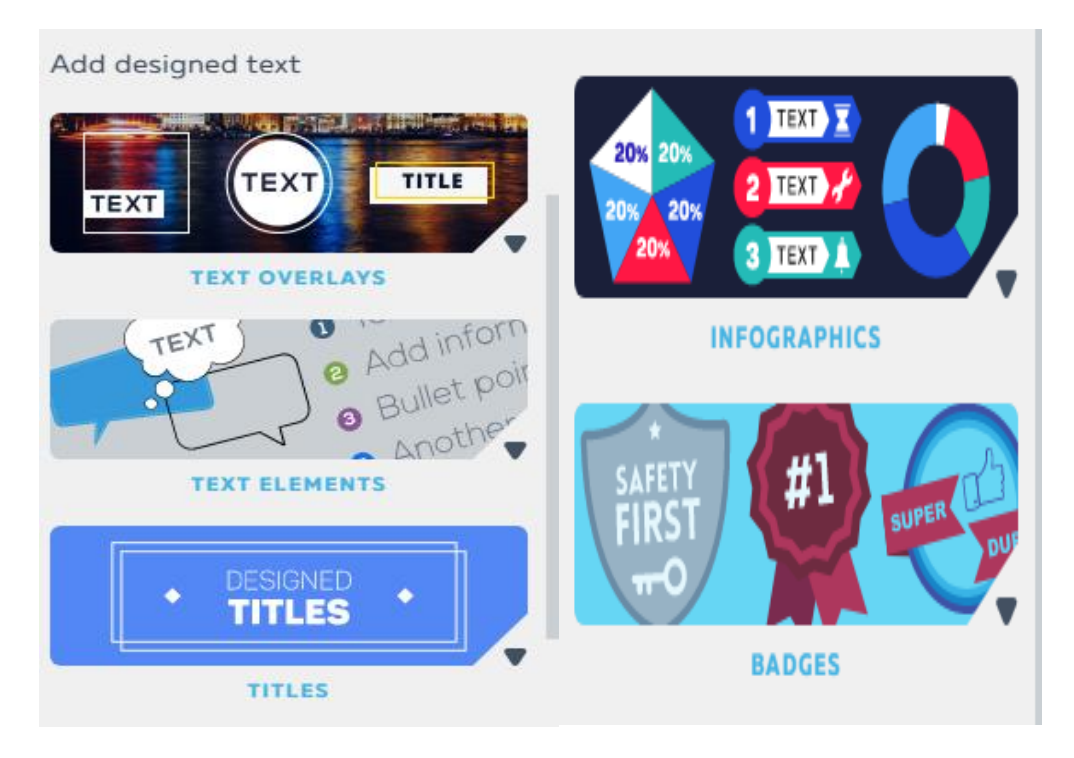

Рис. 11 – Виды текста

Один из эксклюзивных элементов данной программы является то, что можно добавлять "Props" (Рис.12).

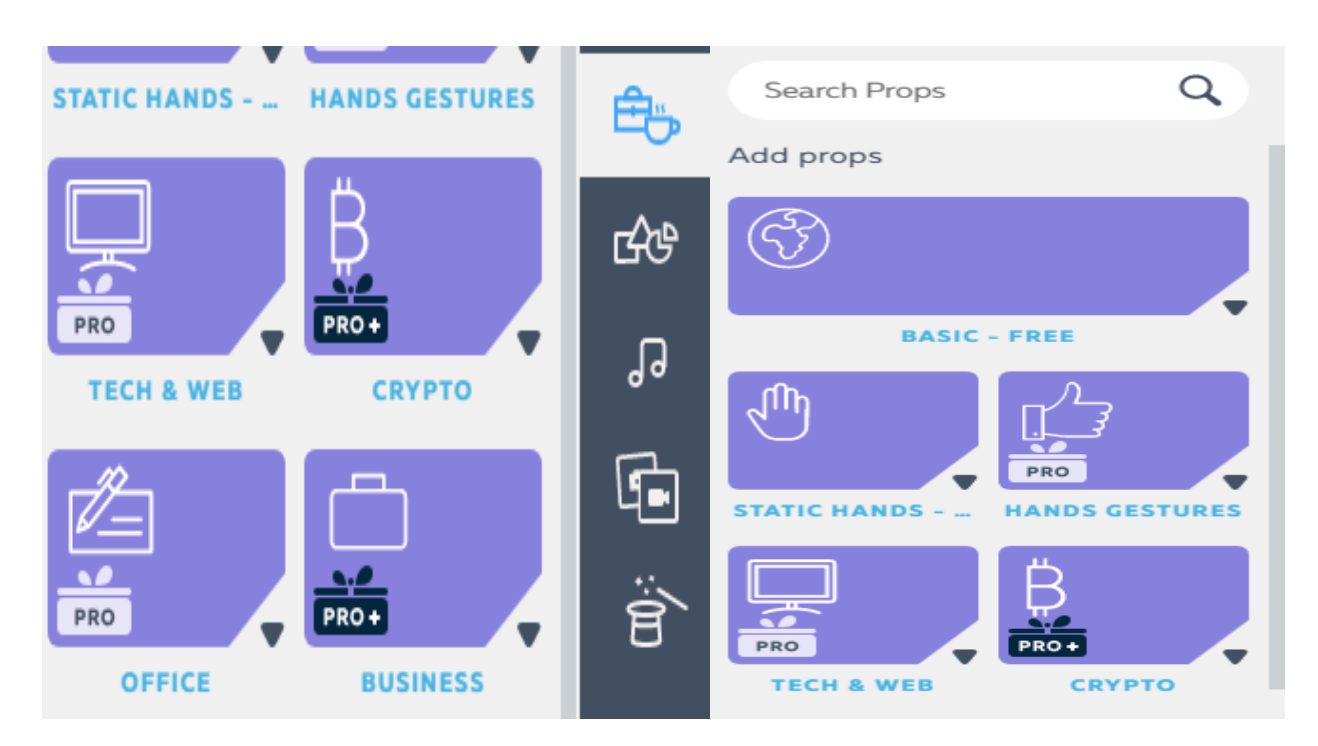

Рис. 13 – Панель реквизитов

Так же, если выбрать определённый реквизит, то на него можно установить картинку (Рис.14).

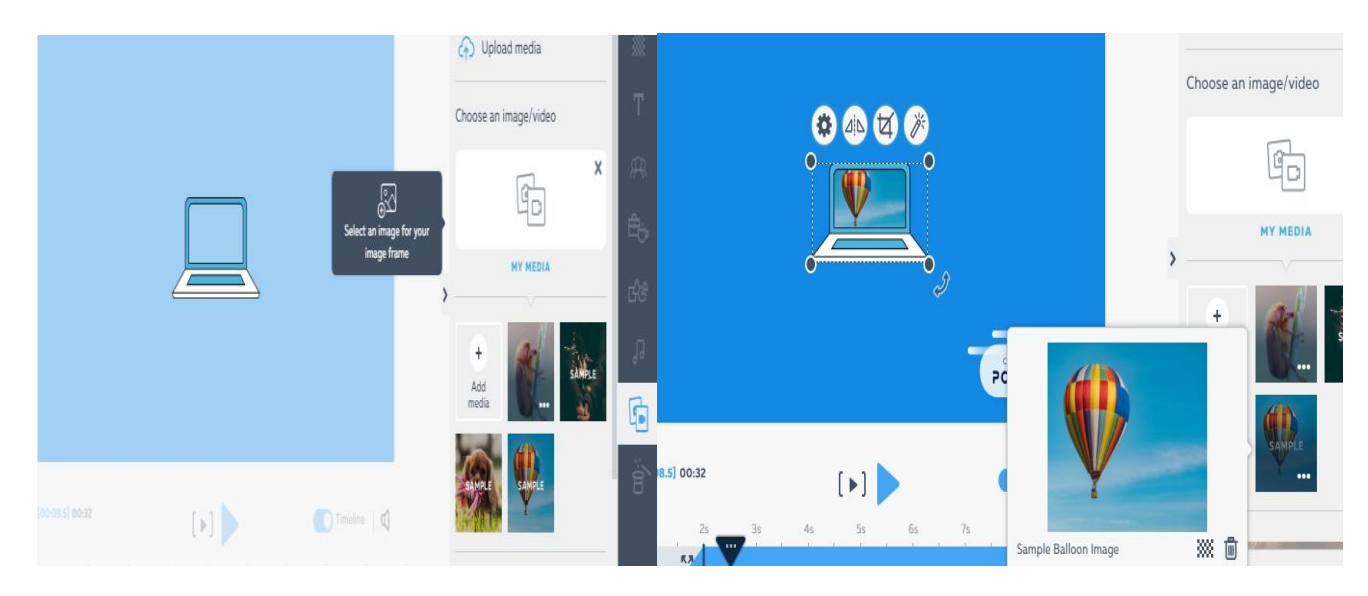

Рис. 14 – Картинка на реквизите

Если вам нужны какие-то элементы, которых нет в "Реквизиты", то вы можете воспользоваться элементами "Shapes" (Рис.15).

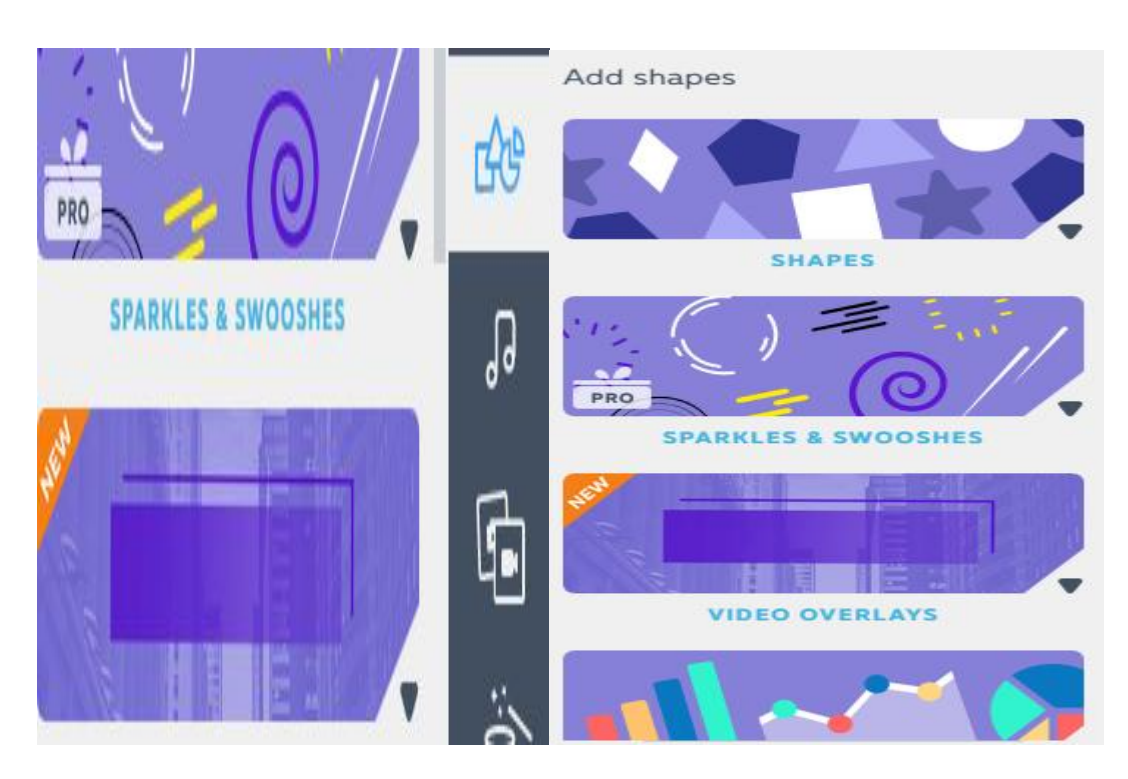

Рис. 15 – Виды элементов

Так же в данной программе можно добавлять уже готовую музыку, создавать и записывать свою (Рис.16).

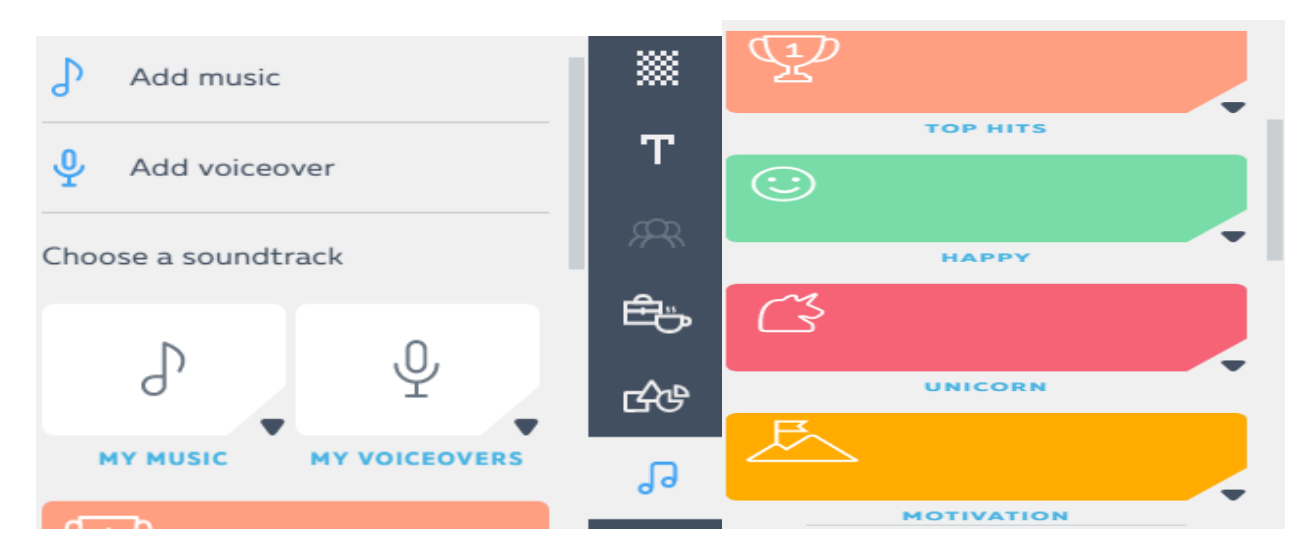

Рис 16 – Музыка

К завершению в данной программе присутствует инструмент "Specials", который позволяет добавить разные элементы, начиная просто от одного элемента до сопряжения нескольких в единую сетку.

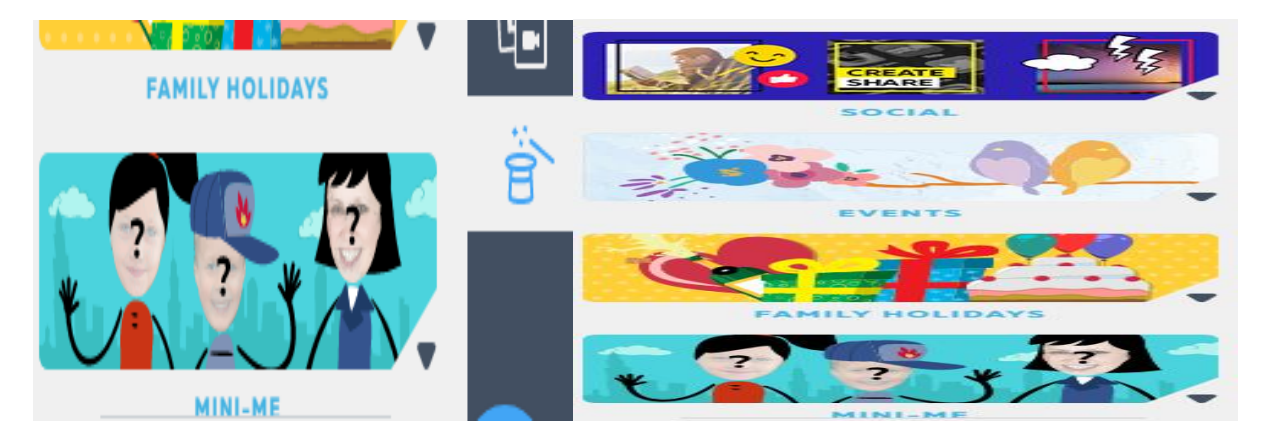

Рис. 17 – Специальные элементы

# **Экспорт**

Готовую презентацию можно сохранить в виде PDF файла, презентации Power Point или видеоролика в формате MP4. Доступна также возможность размещения материалов в соц. сетях или других сервисах (Рис.18).

| $\mathbf{C}$ EXPORT OPTIONS                                      |                                                                                    |                                                            |                                                                                                    |
|------------------------------------------------------------------|------------------------------------------------------------------------------------|------------------------------------------------------------|----------------------------------------------------------------------------------------------------|
| Choose how you'd like to export your Powtoon: Untitled Powtoon 5 |                                                                                    |                                                            |                                                                                                    |
| Publish to:                                                      | Upload to:                                                                         | Download as:                                               | Share with:                                                                                                   |
| <b>My Powtoons</b><br>Create your personal<br>Powtoon page       | <b>SlideShare</b><br>ادها<br>V Vimeo<br>YouTube<br>$\blacksquare$<br><b>Wistia</b> | $MPI$ MP4<br><b>PE</b> PPT<br>$\overline{\phantom{a}}$ PDF | $\begin{array}{ c c c }\n\hline\n\end{array}$<br>$G+$<br>f<br>in<br>$\langle \rangle$<br>$\boxtimes$<br>EMBED |

*Рисунок 18 - Экспорт*